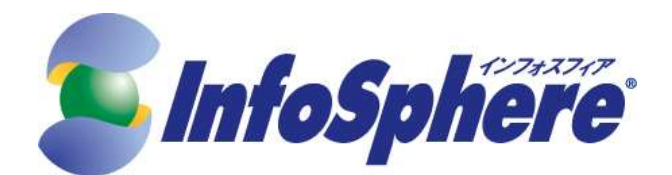

# ビジネスプラス

# InfoSphere MNO 接続サービス

# サービス仕様書

第 1.1 版

# 2024 年 4 月 17 日

株式会社 エヌ・ティ・ティピー・シーコミュニケーションズ

Copyright © 2024 NTT PC Communications Incorporated, All Rights Reserved.

# 改版履歴

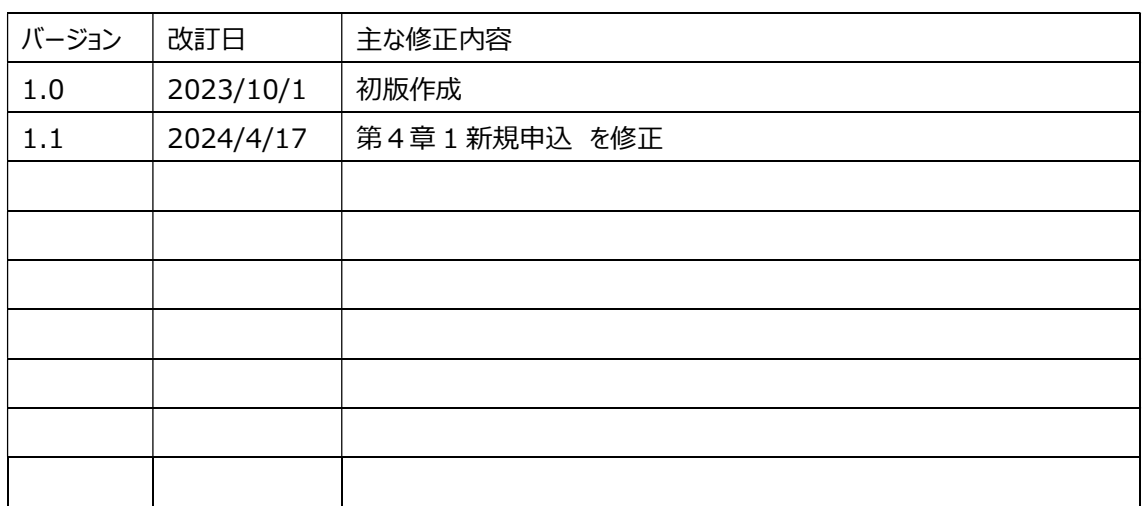

# 用語解説

· APN (Access Point Name)

NTTドコモが設置する、携帯電話回線から InfoSphere への接続窓口となるゲートウェイです。

· CHAP (Challenge-Handshake Authentication Protocol)

ID とパスワードにより接続を行うお客さまの認証を行うプロトコルです。RFC 1994 によって定義されま す。CAHP は ID/パスワード送信における暗号化機能等を有します。

#### ・IP (Internet Protocol)

インターネットの標準的な通信プロトコルで、IP パケットのルート決定等を行うものです。IP バージョン 4 と IP バージョン 6 が存在しますが、本書では IP バージョン 4 を指示する場合は「IPv4」、IP バ ージョン 6 を指示する場合は「IPv6」と表記します。IP と表記する場合は IP バージョン 4・IP バー ジョン 6 の両方を指示します。IPv4 は RFC791、IPv6 は RFC2460 によって定義されます。

## ・IPv4 アドレス

IP通信のために、通信の送信元と送信先を示すものです。アドレスは32 ビットで構成され、IP 通信 を行う機器に割り当てられている必要があります。

#### ・IP アドレス

IPv4 アドレスまたはIPv6 アドレスを総称して指し示す場合、本資料では「IP アドレス」と記述しま す。

#### ・IP パケット

IP で扱われるメッセージ転送単位です。

## ・IP通信網

主としてデータ通信の用に供することを目的としてインターネットプロトコルにより符号の伝送交換を行う ための電気通信回線設備です。

・PAP(Password Authentication Protocol (PAP) ID とパスワードにより接続を行うお客さまの認証を行うプロトコルです。RFC 1334 によって定義されま

す。

・RFC (Request For Comments)

TCP/IP に関連するプロトコルや、オペレーションの手順などを定めた標準勧告文書です。IETF が管 理、発行しています。

・SLA (Service Level Agreement)

SLA (サービス水準合意) は通信サービスやコンピュータ・アプリケーション・サービスなどにおいて、サー ビスの提供者とその利用者との間に結ばれるサービス水準に関する合意です。

・セッション

一連の通信を示し、接続を確立してから切断するまでを一つのセッションとします。

#### ・ベストエフォート

通信ネットワーク内においてユーザの利用帯域を固定的に確保し、品質を保証するのではなく、利用 帯域を確保しないが、エンド・エンドにおいて再送手順により、ある程度の品質をリカバリさせる通信形 態です。

#### ・ネットワーク ID

当社が契約者に対し付与するログイン名です。PPP を利用した接続時に契約者の認証を行うために 利用します。

#### ・ネットワークパスワード

当社が契約者に対し付与するパスワードです。PPP を利用した接続時に契約者の認証を行うために 利用します。

#### ・回線収容設備

NTT ドコモが提供するデータ通信サービスの契約者回線を収容するために NTT ドコモが設置する電 気通信設備です。

#### ・相互接続点

伝送路設備を持つ電気通信事業者同士の相互接続ポイントです。

#### ・端末機器

お客さまの IP 通信を行う機器を指します。

#### ・認証設備

ID とパスワードを用い、契約者の認証を行う設備です。

目次

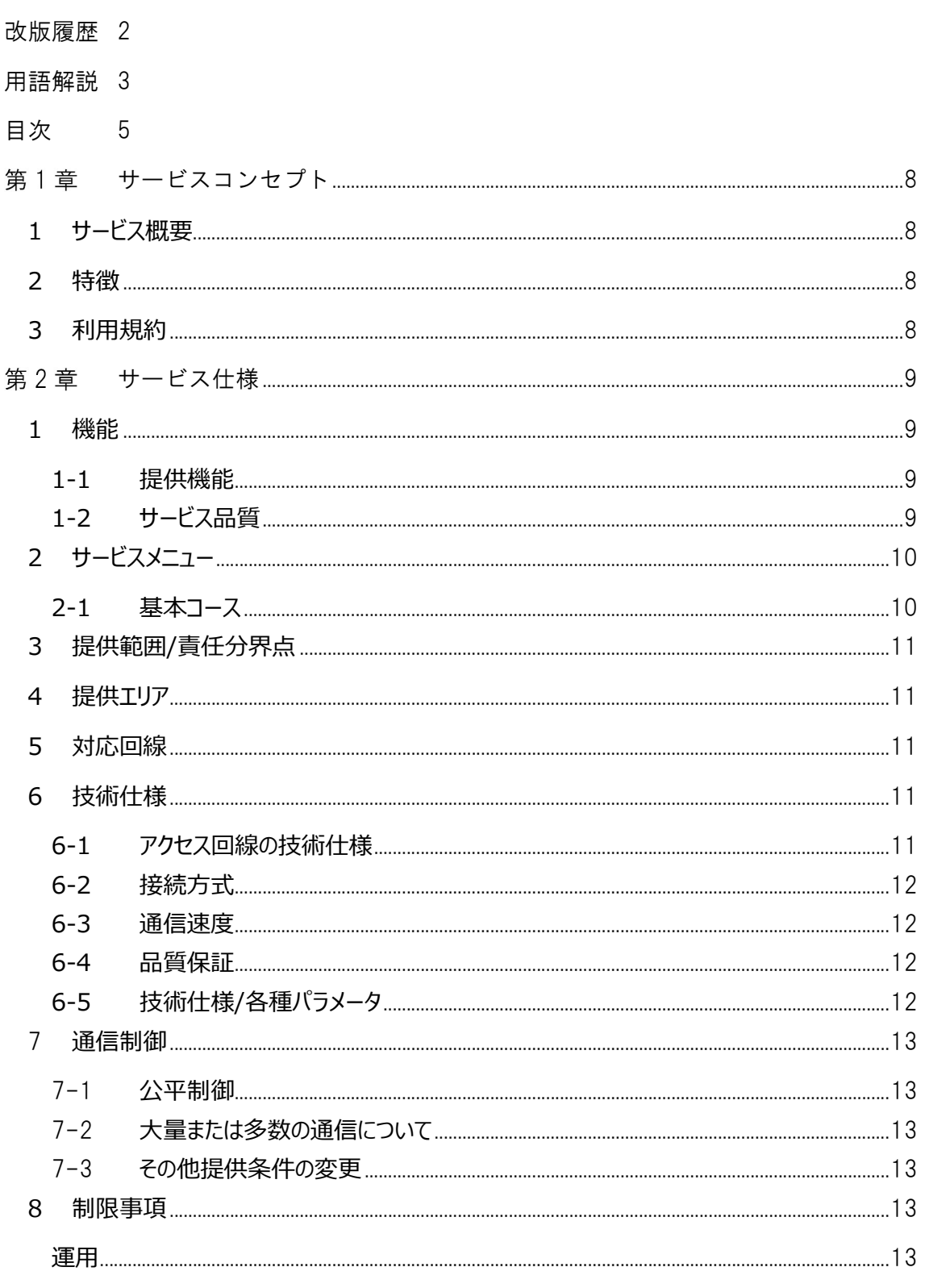

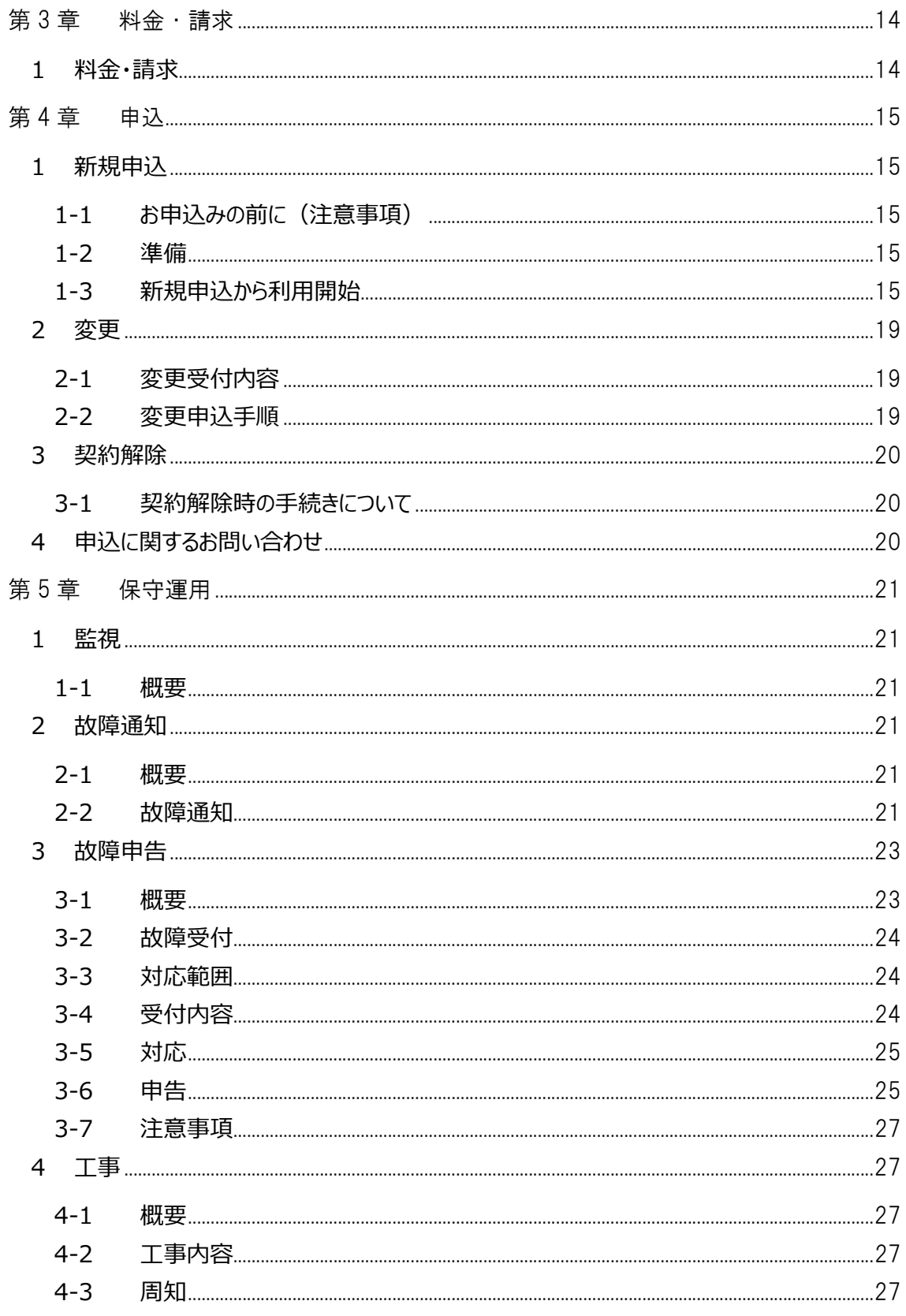

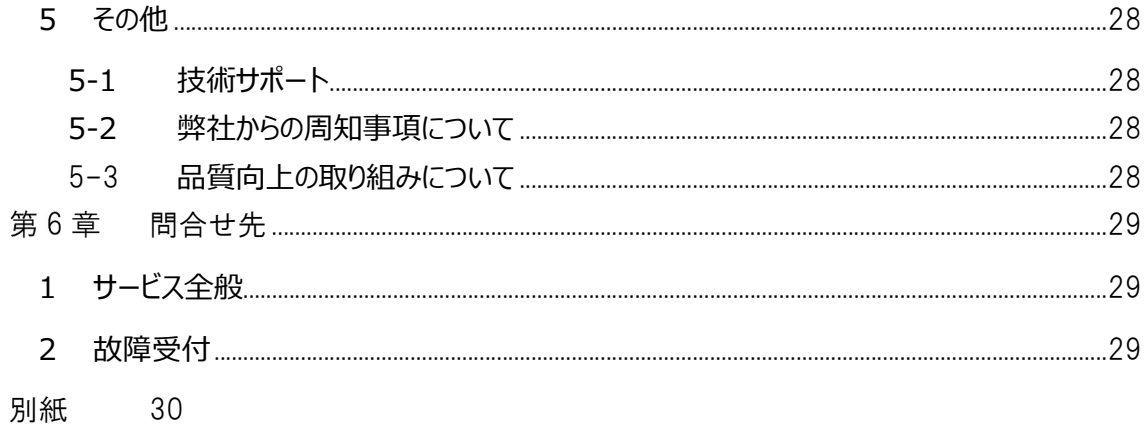

# 第1章 サービスコンセプト

#### 1 サービス概要

ビジネスプラス InfoSphere MNO 接続サービス (以下、「本サービス」といいます。) NTT ドコモが提供す るデータ通信サービスに対応するインターネット接続サービスです。お客さまのニーズに合わせて IoT やリモー トワークなど、ご要望に合わせて最適な接続サービスを選択できます。

#### 2 特徴

◇ 簡単スピーディ 開通まで 5 営業日 本サービスはビジネスプラスでのお申し込みから 5 営業日で開通。スピーディな事務所開設や拠点展 開を実現し、ビジネスチャンスを逃しません。

※ 当社が申込書を受領した日

- ◇ 端末機器にグローバル IP アドレスを固定付与 端末機器にグローバル IP アドレスを 1 個、固定で付与。IoT 用途、リモートワーク等で接続元 IP アド レスのフィルタによって、セキュリティを向上させることが可能です。
- ◇ 充実したサポート体制で 24 時間 365 日の故障受付 万が一トラブルが発生した場合は、InfoSphere が 24 時間 365 日、電話で受付。さらに技術的な 質問やサービスに関するお問い合わせにも、メールやチャットで丁寧にお応えします。

#### 3 利用規約

本サービスの利用規約は以下のとおりです

ビジネスプラス InfoSphere MNO 接続サービス 利用規約

なお、下記サイトにて利用規約をご確認ください。

[URL] https://www.nttpc.co.jp/support/term/pdf/busipl\_infosphere\_mno.pdf

# 第2章 サービス仕様

#### 1 機能

#### 1-1 提供機能

本サービスは、NTT ドコモが提供するデータ通信サービスを利用し、NTT ドコモの IP 通信網を介した インターネット接続の機能を提供します。なお、お客さまの端末機器に割り当てる IP アドレスを常に固 定で割り当てる「固定IPタイプ」を提供します。

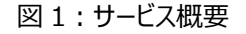

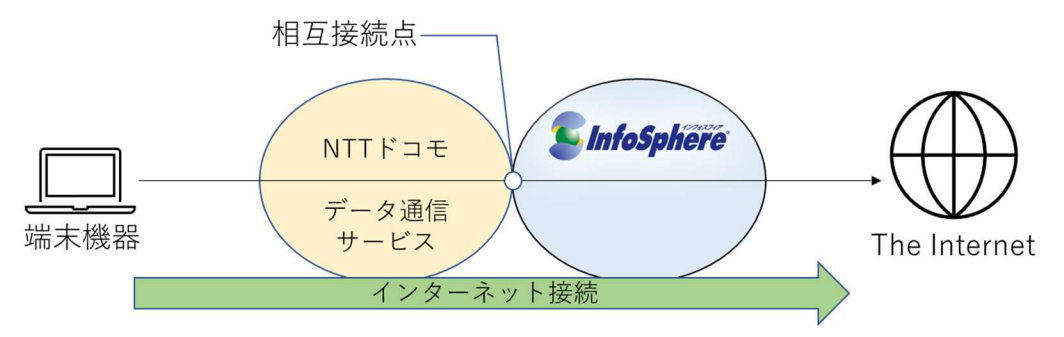

なお、お客さまの端末機器に割り当てる IP アドレスは弊社が指定します。お客さまによる IP アドレスの 指定はできません。

#### 1-2 サービス品質

本サービスはベストエフォート型サービスであり、サービス品質の保証を行っておりません。

# 2 サービスメニュー

# 2-1 基本コース

本サービスは NTT ドコモが提供するデータ通信サービスにより複数のコースを用意しております。コース 一覧を表 1 に示します。

図 2:コースの選択方法

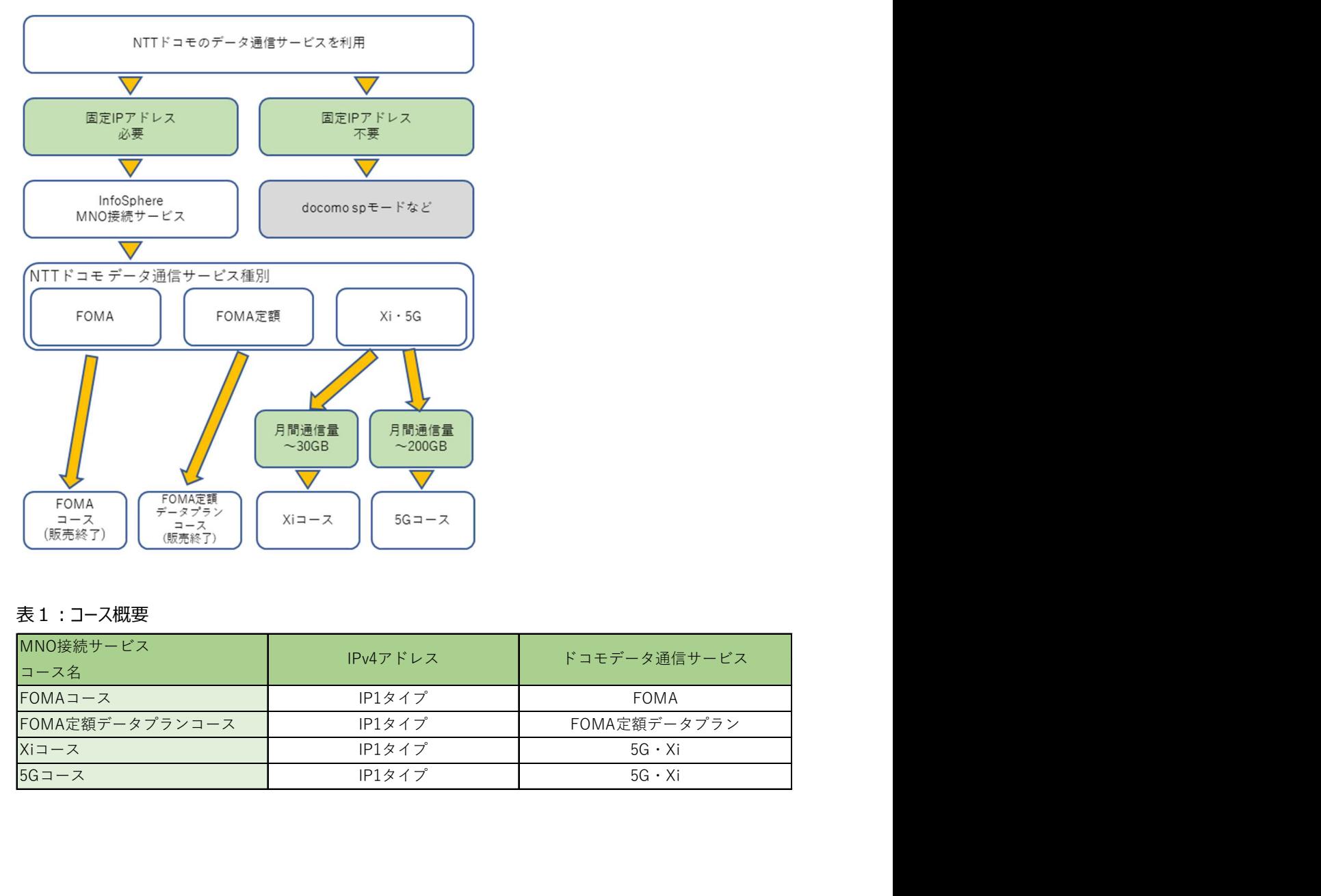

#### 表1:コース概要

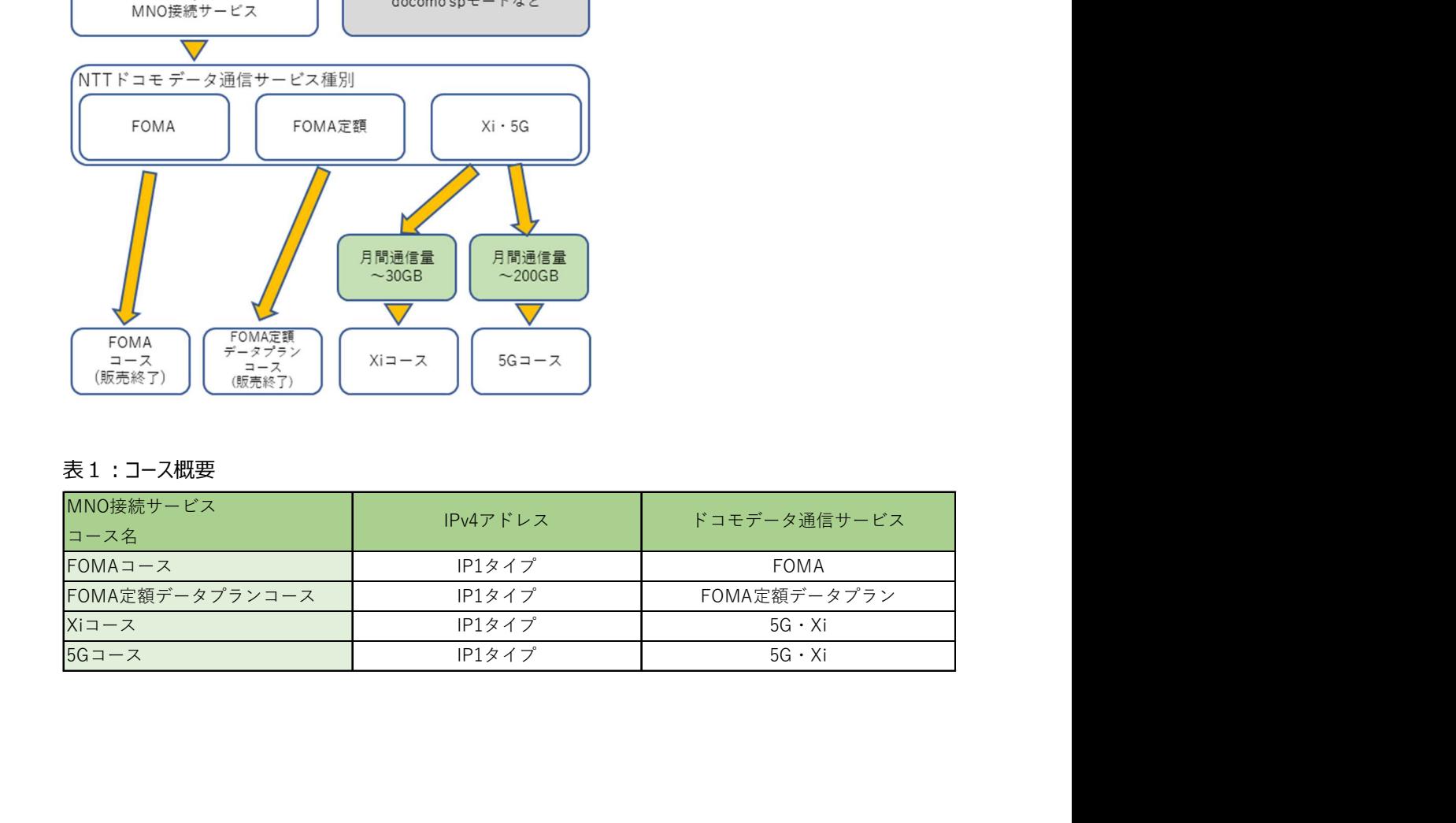

# 3 提供範囲/責任分界点

本サービスの提供範囲と責任分界点を図3に示します。

図 3:弊社サービス提供範囲

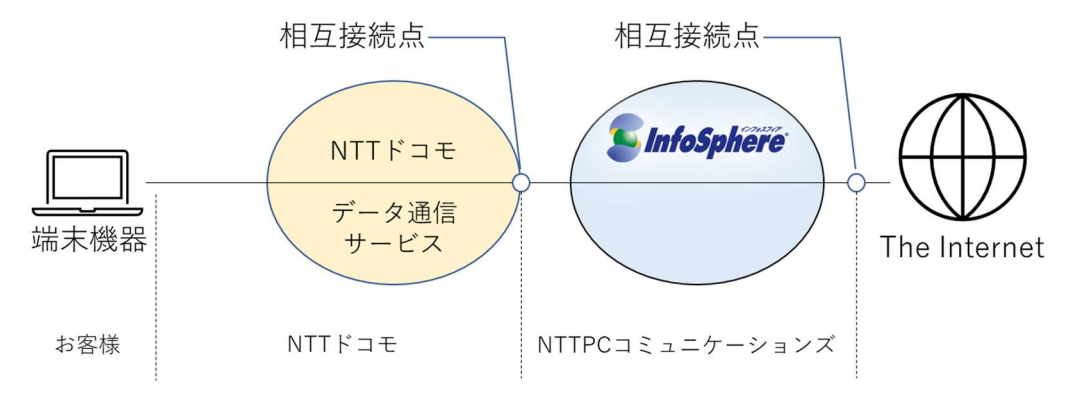

#### 4 提供エリア

本サービスは日本国内において、NTT ドコモが提供するデータ通信サービスの提供エリアに準じ、ご利用可 能です。海外ローミング環境下でのご利用方法については NTT ドコモにご確認ください。

## 5 対応回線

NTT ドコモが提供するデータ通信サービスのうち、本サービスを利用できる回線種別を別紙 1 に示します。

## 6 技術仕様

# 6-1 アクセス回線の技術仕様

NTT ドコモが提供するデータ通信サービスが規定する技術仕様に準拠します。 詳細については NTT ドコモの技術参考資料等をご確認ください。

#### 6-2 接続方式

① IPv4 接続

本サービスでは IPv4 を利用したインターネット接続を提供します。

図 4: 接続イメージ (IPv4)

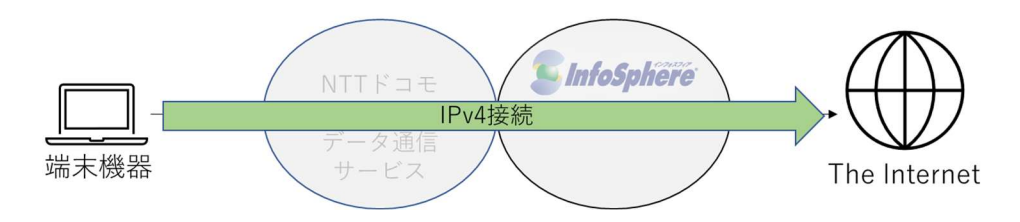

NTT ドコモの IP 通信網を介し、弊社認証設備で「IPv4 接続用ネットワーク ID」と「ネットワー クパスワード」を利用したユーザ認証(認証方式:CHAP、または PAP)を行った後、IPv4 ア ドレスを取得することによって IPv4 を利用したインターネットへの接続が可能となります。 なお、確立できるセッション数は 1 つのネットワーク ID に対し 1 セッションまでとなります。

お客さまの端末機器を NTT ドコモの IP 通信網と接続するには NTT ドコモの技術仕様に準 拠する必要があります。このため、NTT ドコモの技術参考資料等にて技術仕様をご確認のうえ、 対応する料金プランと端末機器をご用意ください。

接続に必要となる設定パラメータについては別紙 1 に記述します。

#### 6-3 通信速度

本サービスはベストエフォート型サービスであり、通信速度の保証は行いません。なお、最大通信速度 は NTT ドコモが提供するデータ通信サービスに準拠します。

#### 6-4 品質保証

本サービスはベストエフォート型サービスであり、通信速度、遅延、帯域、ならびに稼働率等の品質保 証は行いません。

#### 6-5 技術仕様/各種パラメータ

本サービスのご利用にあたり、主な技術仕様、ならびに接続に必要となるパラメータを別紙 1 に示しま す。

#### 7 通信制御

#### 7-1 公平制御

- 本サービスでは、ネットワーク公平性を確保するため、弊社が定める条件下で公平制御を実施することが あります。
- 制御実施にあたり、制御が適用される契約者への事前事後の通知はいたしません。また、どの回線が制 御対象であったかどうかお調べすることはできません。公平制御の条件、内容は次の通りです。
- <制御条件> エンドユーザの通信を収容するネットワーク設備で混雑状態が発生した場合。 混雑状況が緩和され次第、制御は解除されます。
- <制御内容> 当該ネットワーク設備に接続している利用者の内、通信量が多い利用者から順に自動的に通信を制御 します

## 7-2 大量または多数の通信について

- 本サービスでは、一定の期間内に大量または多数の通信を行い、ほかのお客さま、および通信設備に負 荷を与えると弊社が判断した場合、利用を停止、または制限させていただく場合があります。(大量また は多数の通信につながるような利用方法は推奨しません。)
- 弊社が規定する規定通信量を超えた場合、スループットが制限されます。規制値については、非公表で す。また、変更となる場合がございます。

## 7-3 その他提供条件の変更

• 提供条件が変更の際は、本仕様書ならびに重要事項説明書を更新し契約者に案内致します。

## 8 制限事項

運用

① 利用の制限

天災事変その他の非常事態が発生し、または発生するおそれがあるときは、本サービスの利用 を制限する措置を取ることがあります。

# 第3章 料金·請求

# 1 料金・請求

本サービスでは、毎月のご利用に応じた月額基本料をビジネスプラスから請求します。なお、料金には NTT ドコモが提供するデータ通信サービスにかかる料金は含んでおりません。

# 第4章 申认

#### 1 新規申込

#### 1-1 お申込みの前に(注意事項)

お申込みの前に必ず利用規約(ビジネスプラス InfoSphere MNO 接続サービス 利用規約)なら びに重要事項説明書の内容をご確認ください。

#### 1-2 準備

① 申込時のご提出物 ビジネスプラスへのお申込み情報を元に、弊社にてサービスを手配致します。 手配にあたり、お客さまからご提出頂く資料等はございません。

#### ② 開通時までのご用意

NTT ドコモが提供するデータ通信サービス、ならびに接続に必要となる端末機器をお客さまで ご用意ください。

なお、データ通信サービスのお申込みについては NTT ドコモにお問合せください。

#### 1-3 新規申込から利用開始

① 新規申込

ビジネスプラスへのお申し込み後、弊社窓口より、メールにてご連絡を差し上げます。 その際にお申込み内容(契約者、サービス内容、数量など)を確認させて頂きます。 お申込み内容に不備なき場合も返信をお願い致します。 内容に誤りがある場合は、返信にてお申し付けください。ただし、ビジネスプラスでのお申込みに 誤りがある場合は、ビジネスプラスのお申込み内容を修正ください。

- ② 申込内容確認とマイページログイン設定
	- (1) お申し込み後の内容確認メール受信 お申込み後、お客さまのメールアドレス宛に、注文確認メールを送信させていただきます。 件名:【要返信】InfoSphere MNO 接続サービス ご利用開始までのお手続きのご案内 送信元:bp-infosphere@nttpc.co.jp お申込みいただいた①サービス名、②数量、③開通予定日が記載されております。 ご注文内容に誤りがないかご確認いただき、返信をお願いします。

(2) マイページ(申込/契約確認サイト)のログインアカウント発行

お客さまのメールアドレス宛に、マイページ登録ご案内メールを送信させていただきます。

件名:【NTTPC 申込/契約確認サイト】ログインアカウント発行のご案内 送信元:no-reply@nttpc.co.jp

メールに記載されている URL より、マイページログインパスワードの初期設定をしてください。 パスワード初期設定 URL の有効期限は、送信から 5 日間です。有効期限を過ぎると URL は無効になります。その場合はマイページにアクセスいただき、「パスワードを忘れた方はこちら」 と書かれたリンクからパスワード再設定用の URL を発行してください。

※マイページでは、①ご契約情報の確認、②接続用ネットワークパスワード設定/変更、マイ ページログイン ID の追加、削除が可能です。

- ③ 開通と接続パスワード設定、端末設定
	- (1) 開通通知メールの受信 お客さまのメールアドレス宛に開通 ID 数分の開通通知メールを送信させていただきます。開 通通知には、①接続用ネットワーク ID、②IP アドレス、③アクセスポイント情報(APN)など が記載されています。

接続端末機器の設定等に必要な情報となりますので、ご確認ください。

(2) 接続用ネットワークパスワードの設定

マイページにログインし、接続用ネットワークパスワードを設定します。 接続用ネットワークパスワード設定方法の詳細は、以下の URL でご案内しております。 https://support.sphere.ne.jp/hc/ja/articles/18153363957143

(3) 接続端末機器の設定

ネットワーク ID をお客さまに通知した時点で弊社設備側の開通作業は完了しております。 NTT ドコモが提供するデータ通信サービスの開通のご確認、ならびに接続に必要となる機器 の準備、設定を実施する事により、サービスをご利用できます。

①接続用ネットワーク ID、②接続用ネットワークパスワード、③APN 情報などを接続端末 機器に設定します。設定が完了しますとグローバル固定 IP アドレスでインターネットに接続し ます。

端末機器の設置、設定完了後、お客さまにてインターネット接続をご確認ください。開通時 のお客さま実施作業概要を図5に示します。

## 図 5:ご利用開始時のお客さま実施作業

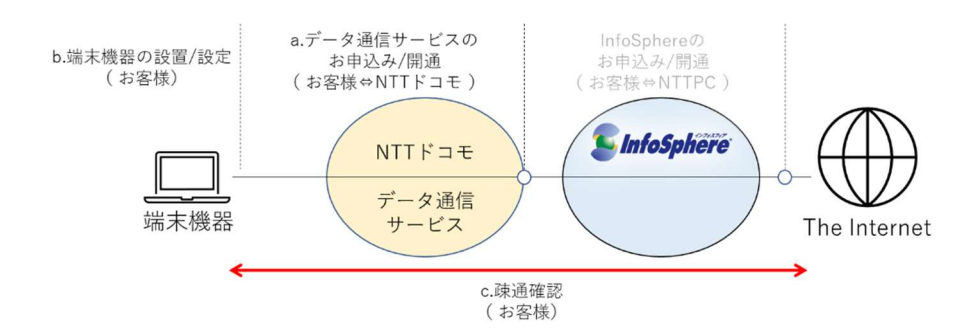

接続端末機器の設定方法の詳細は、以下の URL でご案内しております。 ※android、iPhone、Wi-Fi STATION SH シリーズのみ ※接続端末機器個別の設定方法はサポート致しかねますので、機器メーカーへお問合せく ださい。

https://support.sphere.ne.jp/hc/ja/articles/4974724439063

④ 工事故障情報の通知設定

InfoSphere 工事故障情報 Web サイトへのユーザー登録とメール配信設定 工事故障情報は、Web 掲載とメール通知となります。

工事故障 Web サイトにユーザー登録を頂き、メール配信設定をお願い致します。 ユーザー登録の方法の詳細は、以下の URL でご案内しております。 https://support.sphere.ne.jp/hc/ja/articles/17839658561431

※開通作業時のトラブルについて

疎通確認の結果、インターネット接続が不可能であった場合、お客さまにて被疑箇所をご確認く ださい。

- a データ通信サービスでの工事/故障等のご確認 データ通信サービスにて工事や故障が発生していないか、NTT ドコモまでご確認ください。
- b お客さまご用意の端末機器の接続、ならびに設定のご確認 SIM 挿入誤り等の不具合がないか、端末機器の設定等(ネットワーク ID、ネットワーク パスワード)に誤りがないかご確認ください。
- c データ通信サービスの回線種別確認 ご契約の基本コースに対応するデータ通信サービスの回線種別にて接続しているかご確 認ください。ご契約の基本コースに対応しない回線種別での接続は不可能です。

ページ 17

上記に該当せず、弊社設備側に被疑がある場合には弊社お問い合わせ窓口までご 連絡ください。

なお、お問い合わせの際に調査を行うため、ご契約情報を確認します。

・ご契約者名

・お客さま番号

·ネットワークID

・ご契約の基本コース

・お使いのデータ通信サービスの回線種別

# 2 変更

#### 2-1 変更受付内容

① 概要

移転に伴う住所変更やお支払方法の変更、ご担当者の変更、ネットワークパスワードの変更を 承ります。

(1) ご契約者名

社名変更等によりご契約者名に変更が生じる場合には弊社窓口までご連絡ください。

(2) ご契約者住所

ご契約者の移転等により住所に変更が生じる場合には InfoSphere マイページより変更く ださい。

(3) ご担当者

弊社からお問い合わせをする際のご連絡先であるご担当者が変更になる場合には、 InfoSphere マイページより変更ください。

(4) 接続パスワード

接続パスワードを変更になる場合には、InfoSphere マイページより変更ください。

(5) 注意事項

基本コースの変更は受け付けておりません。基本コースを変更したい場合には既存のご契 約を一旦解約し、新規に利用申込みを行う必要がございます。詳しくは弊社窓口までお問 合せください。

(例)NTT ドコモの提供するデータ通信サービスの回線種別を変更する場合には、対応 するコースが異なる可能性がございます。この際には基本コースを変更する必要がございます。

#### 2-2 変更申込手順

① 手順概要

変更申込受付は「InfoSphere IP シリーズ変更申込書」(変更申込書) によるお申込み、ま たは InfoSphere ホームページ上の「マイページ」画面よりお申込みを承ります。 [InfoSphere マイページ] https://nttpc-mypage.com/

- ② 標準納期
	- (1) 変更申込書によるお申込み

まずは、弊社窓口にお問合せください。

変更申込書を弊社が受理した後、速やかに変更作業を行います。

(2) InfoSphere マイページによるお申込み

変更の手続きが完了次第、即時に反映されます。 ※一部内容を除く

③ 提出先

「変更申込書」によるお申込みを行う場合には、「変更申込書」にご記入、ご捺印のうえ、弊 社窓口まで提出してください。

#### 3 契約解除

## 3-1 契約解除時の手続きについて

① 手順概要

ビジネスプラスへのご解約のお申し込み後、弊社窓口より、ご連絡を差し上げます。 その際にお申込み内容(契約者、サービス内容、数量など)を確認させて頂きます。 弊社指定の解約申込書に必要事項をご記入のうえ、弊社窓口までメールにてご提出ください。

## 4 申込に関するお問い合わせ

各種お申込み、サービスに関するお問い合わせは弊社窓口までご連絡ください。 問い合わせ先は第 6 章をご覧ください

# 第5章 保守運用

#### 1 監視

#### 1-1 概要

本サービスでは、弊社責任範囲内の設備監視を行います。弊社責任範囲内にて故障が発生し検知 した場合には故障通知を行います。

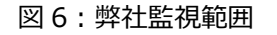

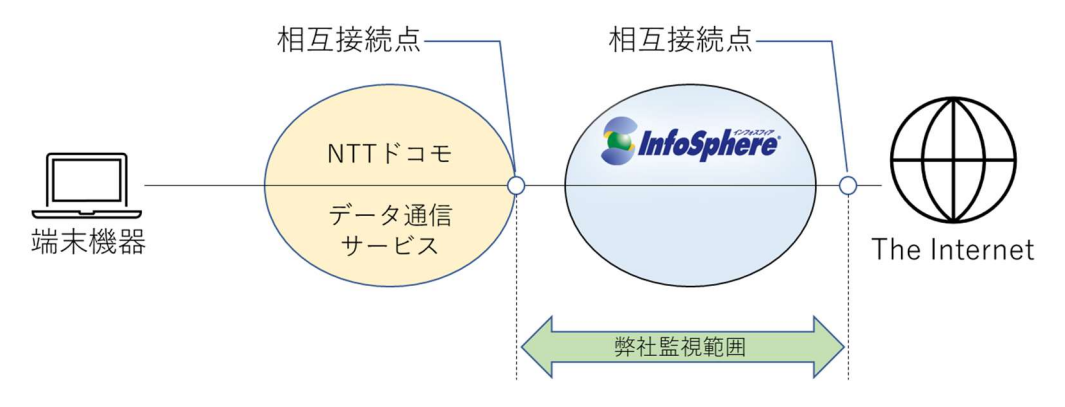

# 2 故障通知

#### 2-1 概要

本サービスでは、弊社責任範囲内にて故障が発生した場合に故障通知を行います。故障通知は InfoSphere ホームページ上にて行います。

なお、NTT ドコモが提供するデータ通信サービスの故障については弊社より通知は行いません。NTT ド コモにお問い合わせください。

#### 2-2 故障通知

① 通知対象設備範囲 弊社からの故障通知の対象となる設備範囲は弊社の運用設備内にて発生した故障となりま す。

#### 図 7:故障通知範囲

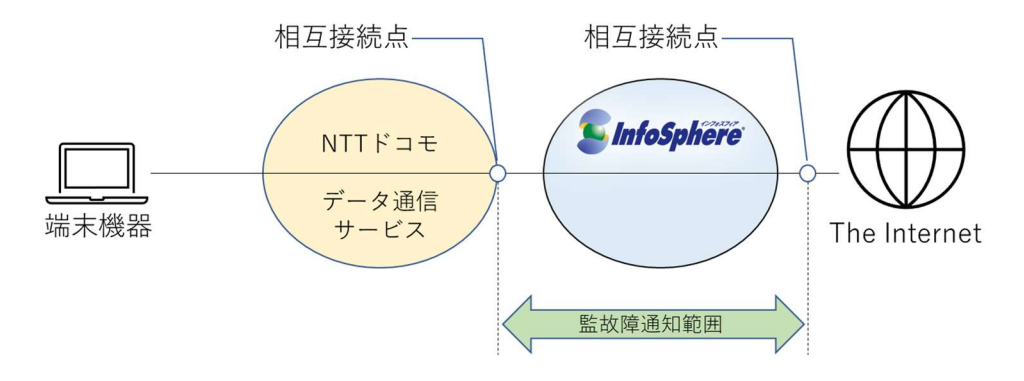

#### ② 通知対象

(1) 通知するもの

弊社責任範囲となる設備故障、ならびに NTT ドコモの IP 通信網との相互接続点に おける故障で弊社が故障検知可能であるもの(NTT ドコモが運用する[APN]を含 む)

(2) 通知しないもの

NTT ドコモが提供するデータ通信サービスの故障

#### ③ 通知内容

(1) 故障状態

InfoSphere ホームページ上に掲載した時点での故障状態を通知します。

(2) 提供種別

故障により影響があるサービスを通知します。

(3) 影響地域

故障により影響がある地域を通知します。

(4) 故障概要

故障による影響の概要について通知します。

(5) 発生日時

弊社にて故障発生を確認した日時を示します。

(6) 回復日時

弊社にて故障回復を確認した日時を示します。

(7) 故障内容

故障による影響の詳細や原因、対処等を示します。

④ 通知方法

InfoSphere ホームページの「お客さまサポート」ページにて通知します。 お客様サポートサイトにユーザ登録を頂き、通知希望のサービスを選択いただくことで、メールで の故障通知も可能となります。

[InfoSpher ホームページ お客さまサポート] https://www.nttpc.co.jp/service/infosphere/support/

### 3 故障申告

#### 3-1 概要

InfoSphere ホームページに掲載された故障情報に該当せず、かつ弊社設備側に被疑がある故障が 発生している場合には弊社窓口までご連絡ください。弊社設備状況の確認を行います。なお、弊社設 備を起因とする故障の場合には復旧対処を実施します。

(1) 開通作業時のトラブルについて

疎通確認の結果、インターネット接続が不可能であった場合、お客さまにて被疑箇所 をご確認ください。

- a データ通信サービスでの工事/故障等のご確認 データ通信サービスにて工事や故障が発生していないか、NTT ドコモまでご確 認ください。
- b お客さまご用意の端末機器の接続、ならびに設定のご確認 SIM 挿入誤り等の不具合がないか、端末機器の設定等(ネットワーク ID、ネ ットワークパスワード)に誤りがないかご確認ください。
- c データ通信サービスの回線種別確認 ご契約の基本コースに対応するデータ通信サービスの回線種別にて接続してい

ページ 23

るかご確認ください。ご契約の基本コースに対応しない回線種別での接続は不 可能です。

上記に該当せず、弊社設備側に被疑がある場合には弊社お問い合わせ窓口までご 連絡ください。

なお、お問い合わせの際に調査を行うため、ご契約情報を確認します。

・ご契約者名

・お客さま番号

·ネットワークID

・ご契約の基本コース

・お使いのデータ通信サービスの回線種別

#### 3-2 故障受付

故障対応専用の窓口にお電話にてご申告ください。もしくは問合せフォームからご申告ください。

#### 3-3 対応範囲

弊社責任範囲に該当する弊社設備を起因とした故障の場合には速やかに復旧の対処を実施します。 なお、お客さま起因となる故障、ならびに NTT ドコモが起因となる弊社責任範囲外の故障については 弊社にて対応できません。ご了承ください。

#### 3-4 受付内容

① 体制

(1) 受付時間

24 時間 365 日

(2) 受付窓口

専用の故障問合せ窓口を用意しています。 問い合わせ先は第 7 章をご覧ください。

# 3-5 対応

- ① 対応内容 故障被疑箇所の調査、ならびに故障箇所が弊社責任範囲内の設備である場合には故障回 復処置を実施します。
- ② 対応フロー

図 8:故障通申告対応フロー

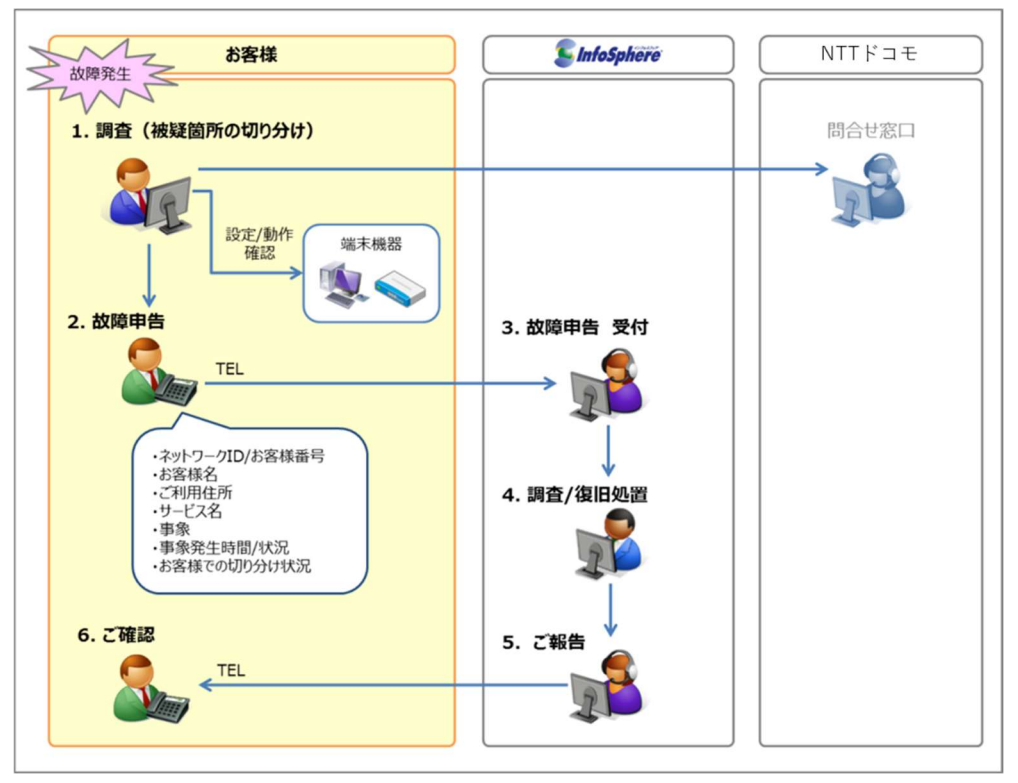

#### 3-6 申告

① 申告方法

InfoSphere 設備故障受付窓口までお電話にてご申告ください。

② 申告時提示情報

故障被疑箇所の特定のため、申告時に弊社担当者が故障内容についてヒアリングをいたしま す。

(1) ネットワーク ID、またはお客さま番号

弊社より割り当てたネットワーク ID、またはお客さま番号をお伝えください。

(2) お客さま名

ご契約者であるお客さま名をお伝えください。

(3) ご利用住所

ご利用場所について住所をお伝えください。

(4) サービス名

ご契約のサービス名、コース名をお伝えください。

(5) 事象

通信不可、通信が不安定等、発生している事象をお伝えください。

(6) 事象発生時間/状況

事象が発生、または確認した日時、ならびに継続中等の状況についてお伝えください。

(7) お客さまでの切り分け状況

お客さま端末の設定や動作状況、NTT ドコモへの故障問合せ結果等、お客さまにて ご確認いただいている状況をお伝えください。

③ 弊社での対応作業

お客さまからの申告を受領後、弊社では被疑箇所特定のため、弊社設備内の故障発生状 況やセッションの確立状況、通信の到達性について確認します。

確認の結果、弊社設備での故障である事が判明した場合には速やかに復旧作業を実施しま す。弊社での復旧作業が完了次第、お客さまに回復のご連絡をいたしますので、お客さまにて 回復の確認をお願いします。

また弊社での調査の結果、弊社責任範囲内である弊社設備に起因しない故障である事が確 認できた場合には、調査の結果を回答します。

(1) 弊社設備内の故障発生状況

弊社設備内での故障発生の有無、ならびにご申告いただいた故障との関連性を調査 します。関連のある弊社設備故障が発生している場合には速やかに復旧作業を実施 します。

(2) セッションの確立状態

ご申告いただいたネットワーク ID について認証状況を確認し、セッションの確立状況を

確認します。

(3) 通信の到達性

お客さまの端末機器に割り当てた IP アドレスに対し、Ping を利用した通信の到達性 を確認します。

#### 3-7 注意事項

ご申告いただいた故障に対する弊社対応において、弊社は電気通信事業者法に定められている「秘 密の保護」に基づき、通信ログ等をお客さまに開示することはできません。ご了承ください。

#### 4 工事

#### 4-1 概要

弊社は提供するサービスを運用する上で、設備維持に必要となる工事を実施します。お客さまのご利 用に影響がある工事を行う際には事前に通知します。

# 4-2 工事内容

弊社設備に関する工事、ならびに NTT ドコモから弊社に通知のあった工事について周知します。

#### 4-3 周知

- ① 周知時期 原則工事実施日の 2 週間前までに周知します。 なお、緊急の対処が必要となる工事を実施する場合にはこの限りではございません。
- ② 周知方法 InfoSphere ホームページ上にて周知します。

[InfoSpher ホームページ お客さまサポート] https://support.sphere.ne.jp/

- ③ 周知内容
	- (1) 登録種別

対象となる弊社サービス名、コース名を通知します。

(2) サービス

対象となる回線 (NTT ドコモのデータ通信サービス) を通知します。

(3) 影響地域

影響のある地域をエリア単位(都道府県単位)で通知します。

(4) 開始日時

工事開始日時を周知します。開始日時以降を借用期間とします。

(5) 終了日時

工事終了日時を周知します。工事終了日時をもって借用期間は終了となります。

(6) 影響時間

工事実施において借用期間内にサービス中断等お客さまのご利用に影響のある場合 にはご利用いただけなくなる期間を通知します。なお、実際にご利用いただけない期間 は工事開始日時から工事終了日時の借用期間内に発生します。なお、影響が発生 する日時は必ずしも開始日時と一致しません。

(7) 工事内容

工事概要、ならびに影響サービスや影響内容に関する補足説明を記載します。

#### 5 その他

#### 5-1 技術サポート

弊社では、技術仕様の確認や設定方法等の技術サポートを行う窓口を用意しております。 問い合わせ先は第 6 章をご覧ください

#### 5-2 弊社からの周知事項について

本サービスに関する利用約款や仕様等の変更において、ご登録のご担当者さま宛てにメールや電話に てご連絡をする事がございます。このため、ご連絡先への連絡が可能となるよう管理願います。

#### 5-3 品質向上の取り組みについて

NTTPC コミュニケーションズでは、2008 年 5 月 23 日に、インターネット関連 4 団体から発表され た「帯域制御の運用基準に関するガイドライン」を参考に、2010 年より、ネットワーク利用の公平性 確保の観点から、公平制御を実施しております。年々、インターネットトラフィックは増加し続けており ますが、弊社では、設備増強等により、通信品質維持に取り組んでおります。

# 第6章 問合せ先

# 1 サービス全般

お問合せ窓口

https://support.sphere.ne.jp/hc/ja/articles/1500002127401

よくあるお問い合わせ https://faq.nttpc.co.jp/?site\_domain=infosphere

お客様サポート https://www.sphere.ne.jp/support/

# 2 故障受付

故障申告受付

[お問合せ窓口] InfoSphere 設備故障受付(チャット・お問い合わせフォーム) 0570-07-7776 営業時間:24 時間 365 日

# 別紙

# 別紙 1 技術仕様

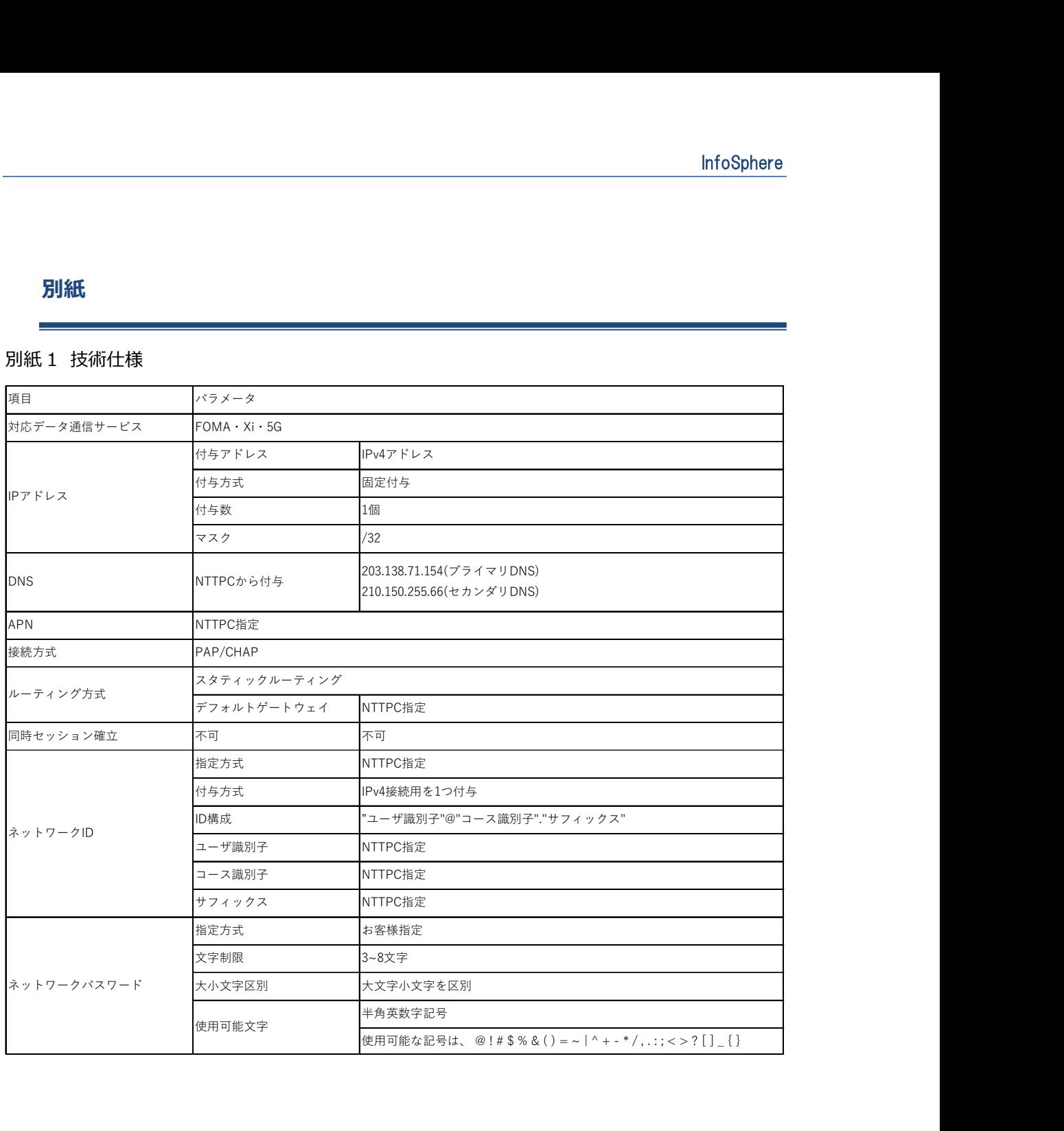